### 北海道バレーボール協会

# 第16回北海道高等学校 バレーボール新人大会

### 代表者会議 ZOOM資料

新人大会代表者会議

- 1. 代表者会議(zoom会議)
- 2. 時間: 2021年1月23日(土) 16:00

3. メールのURLをクリックしてください

※このまま、Ctrlキーを押しながらクリックしてもOKです <https://us02web.zoom.us/j/81564711999?pwd=bHF4L2Vhd0x3c1hnMEdXZzJXcUdTUT09>

### クリックできない場合は、コピーをしてアドレ スバーに張り付けてアクセスしてください。

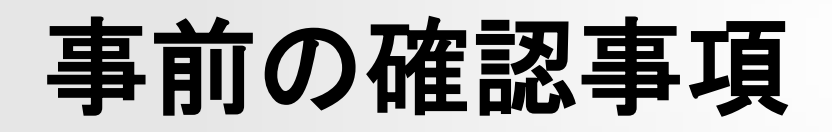

マイクとカメラが使用可能か、確認してください。

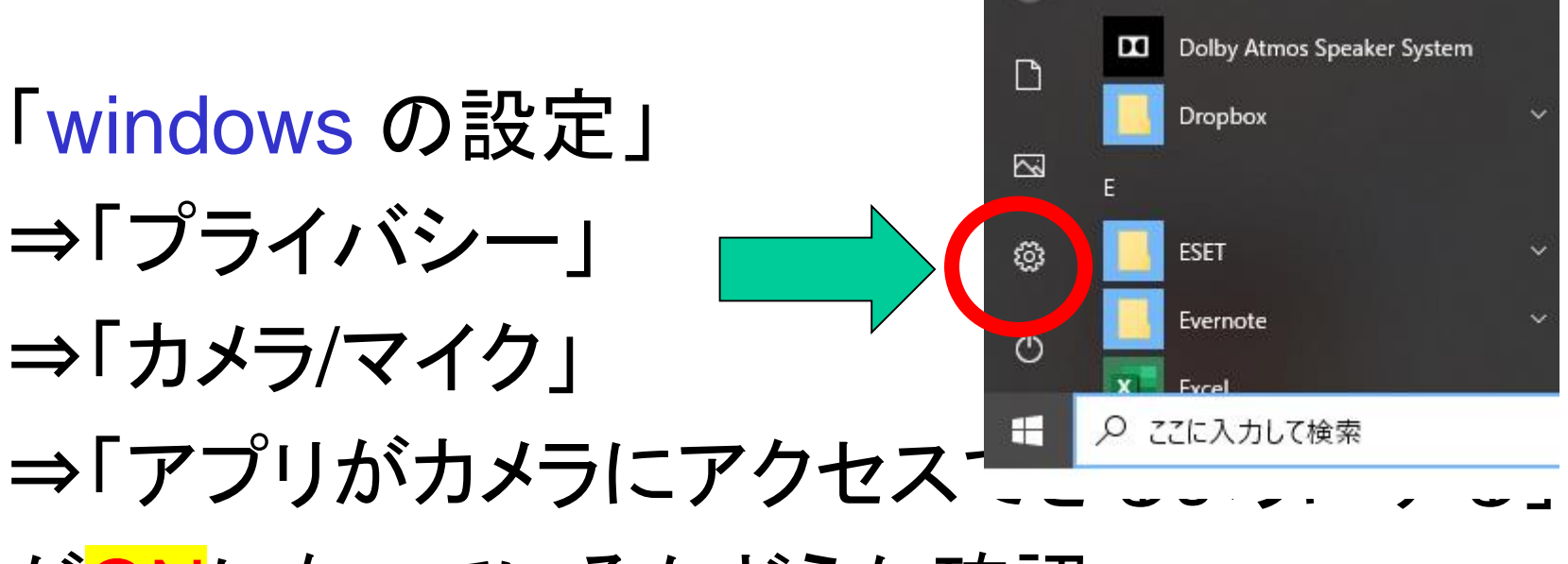

がONになっているかどうか確認

※ PCにカメラ機能がなくても会議に参加できます

# 事前の確認事項

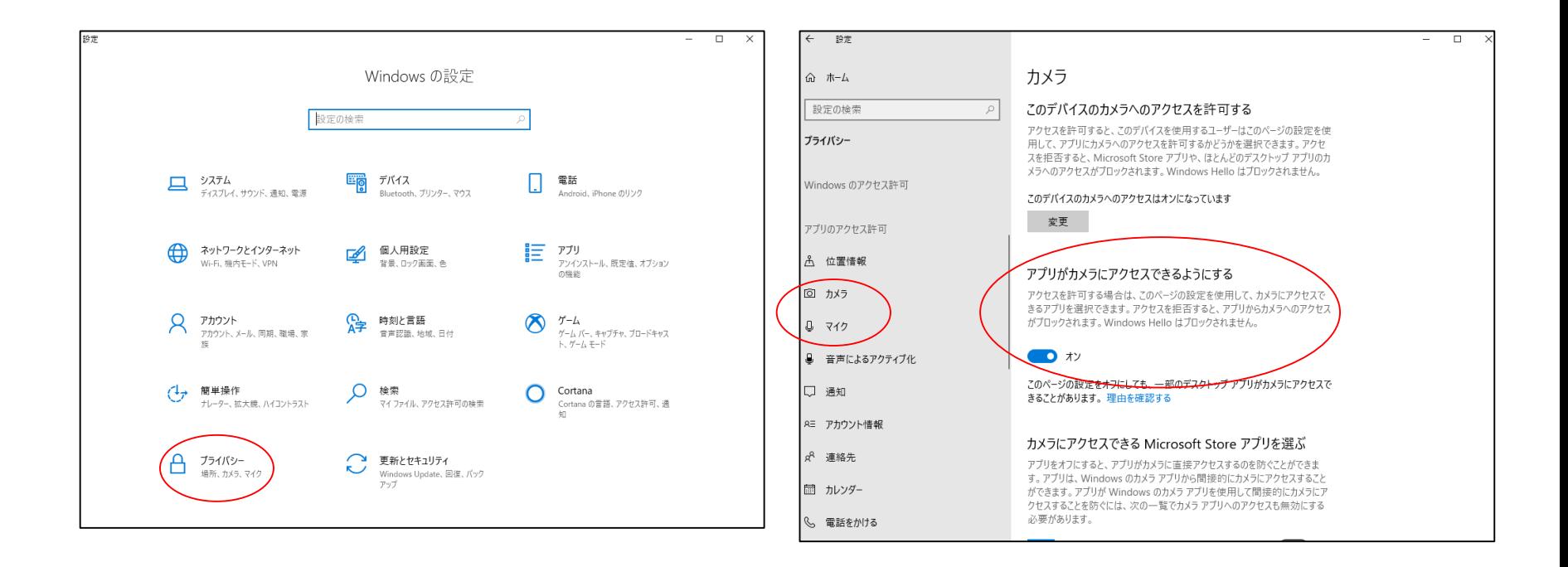

## **ZOOM**のアクセス方法

1. お知らせしたURLをクリックしてください (ZOOMシステムのダウンロードは不要)

トピック**:**北海道高等学校バレーボール新人大会代表者会議 時間**: 2021**年**1**月**23**日 **16:00**

**Zoom**ミーティングに参加する

<https://us02web.zoom.us/j/81564711999?pwd=bHF4L2Vhd0x3c1hnMEdXZzJXcUdTUT09>

#### 1. システムダイアログの「開く」をクリックする

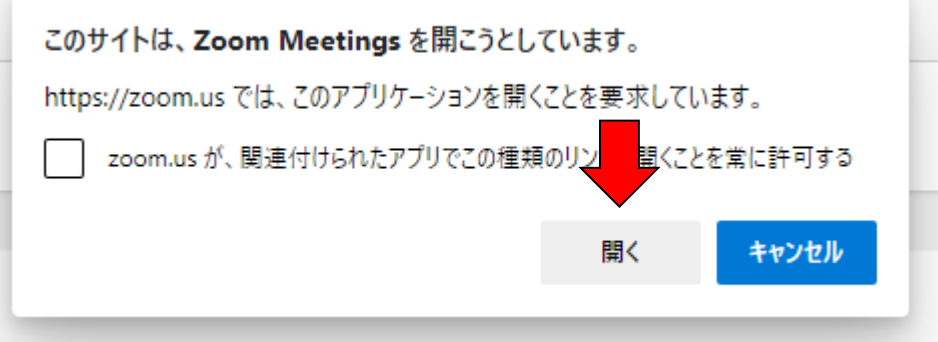

## **ZOOM**のアクセス方法

3. ZOOMが開いたら、「コンピューターでオーディオに参加」をク リックしてください □ オーディオに参加

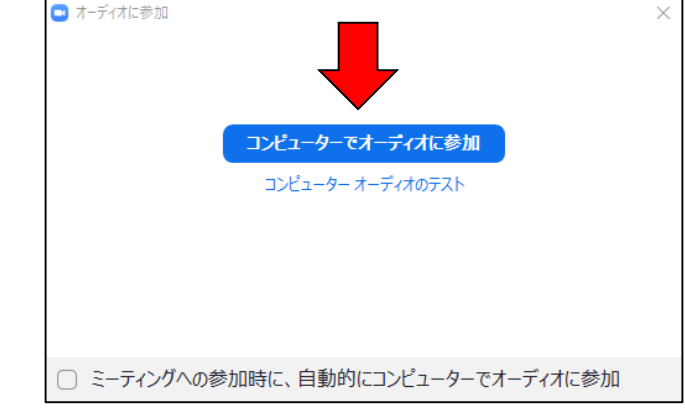

#### これで、ZOOMへの接続は完了です

お願い

### 参加者の確認をするので、

### Zoom のログイン名を学校名に変更して下さい。

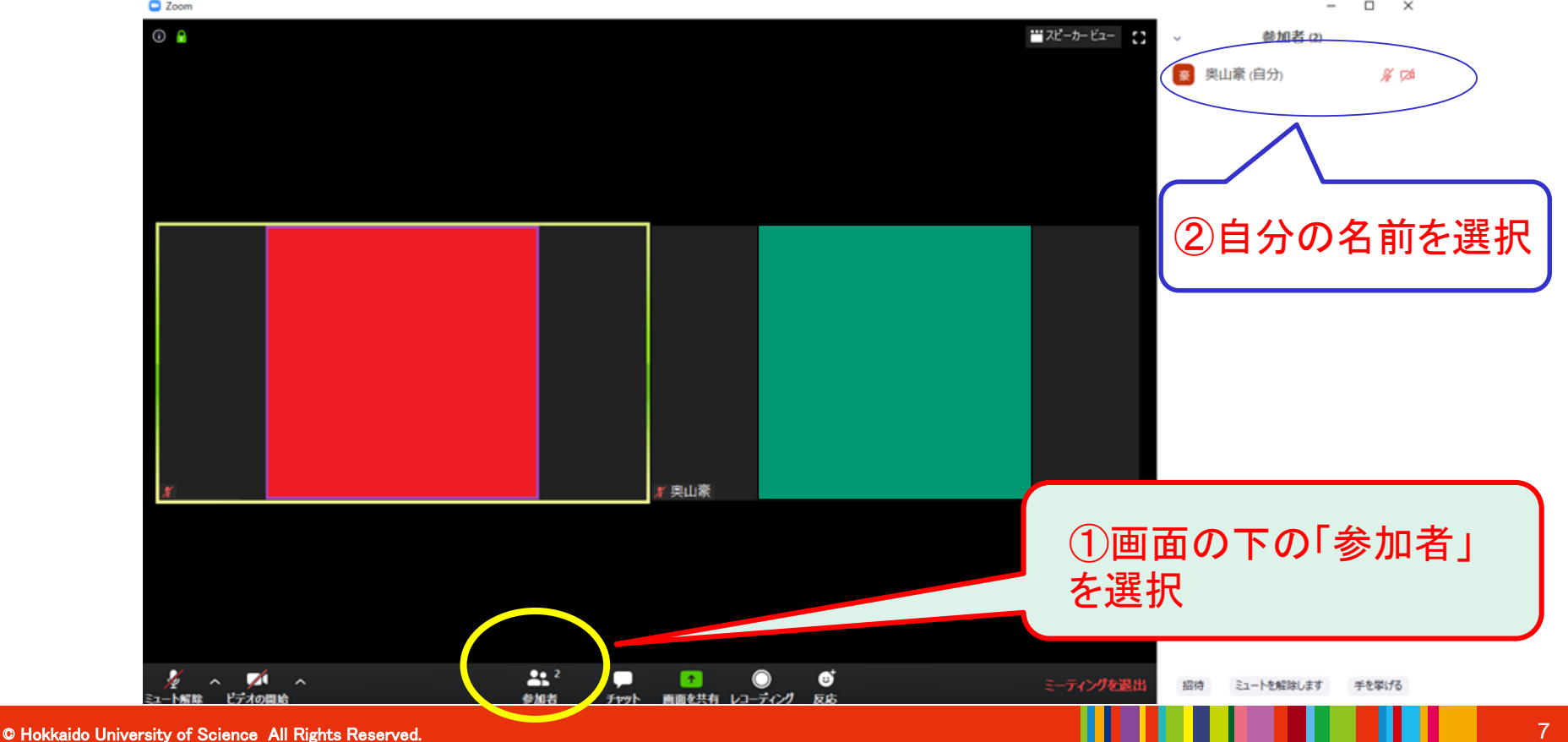

お願い

### ① 「詳細」⇒「名前の変更」を選択

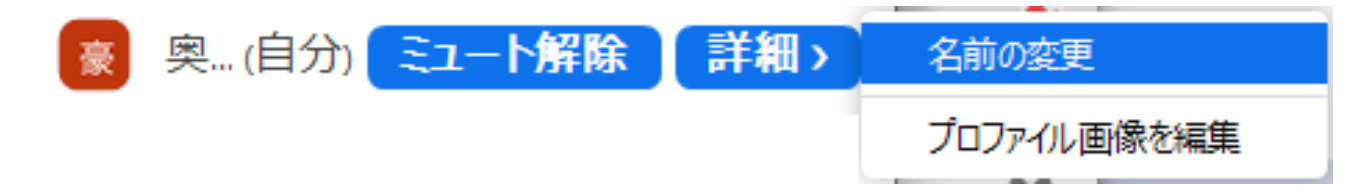

## ② 「学校名 男子/女子」に変更して「OK」を押す

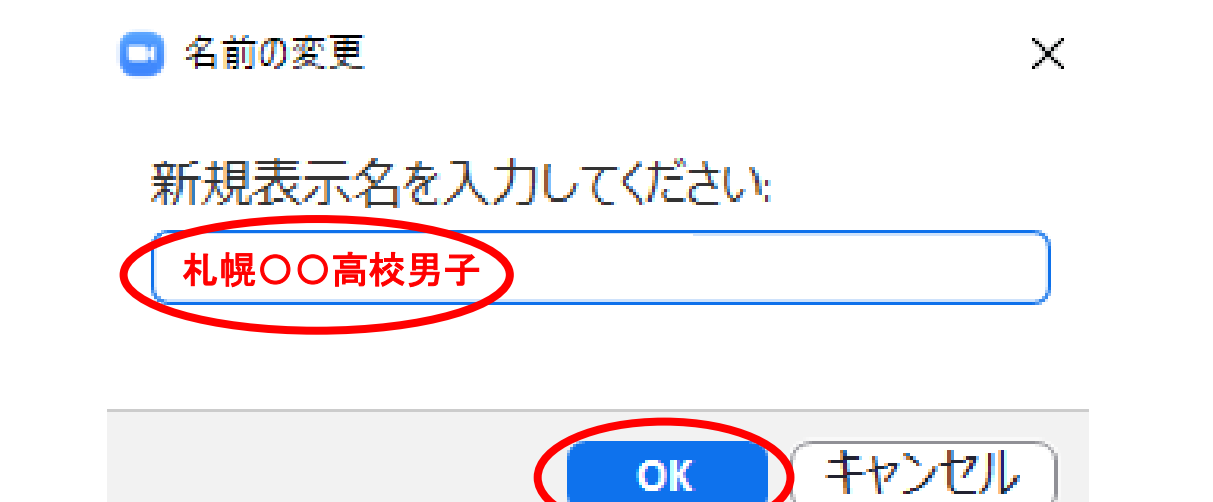

# マイクとビデオの確認

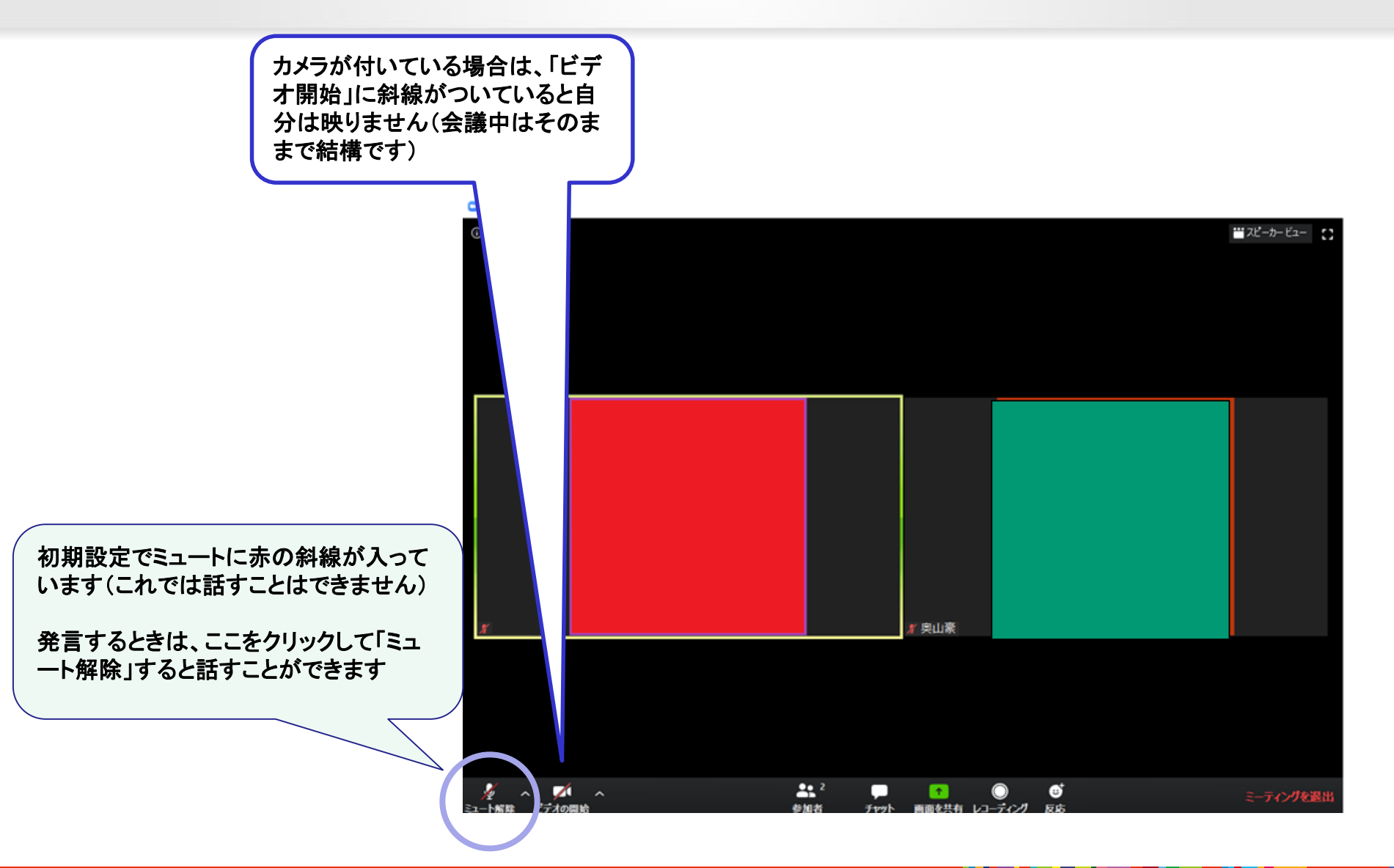

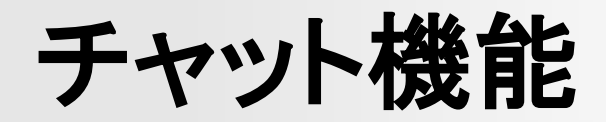

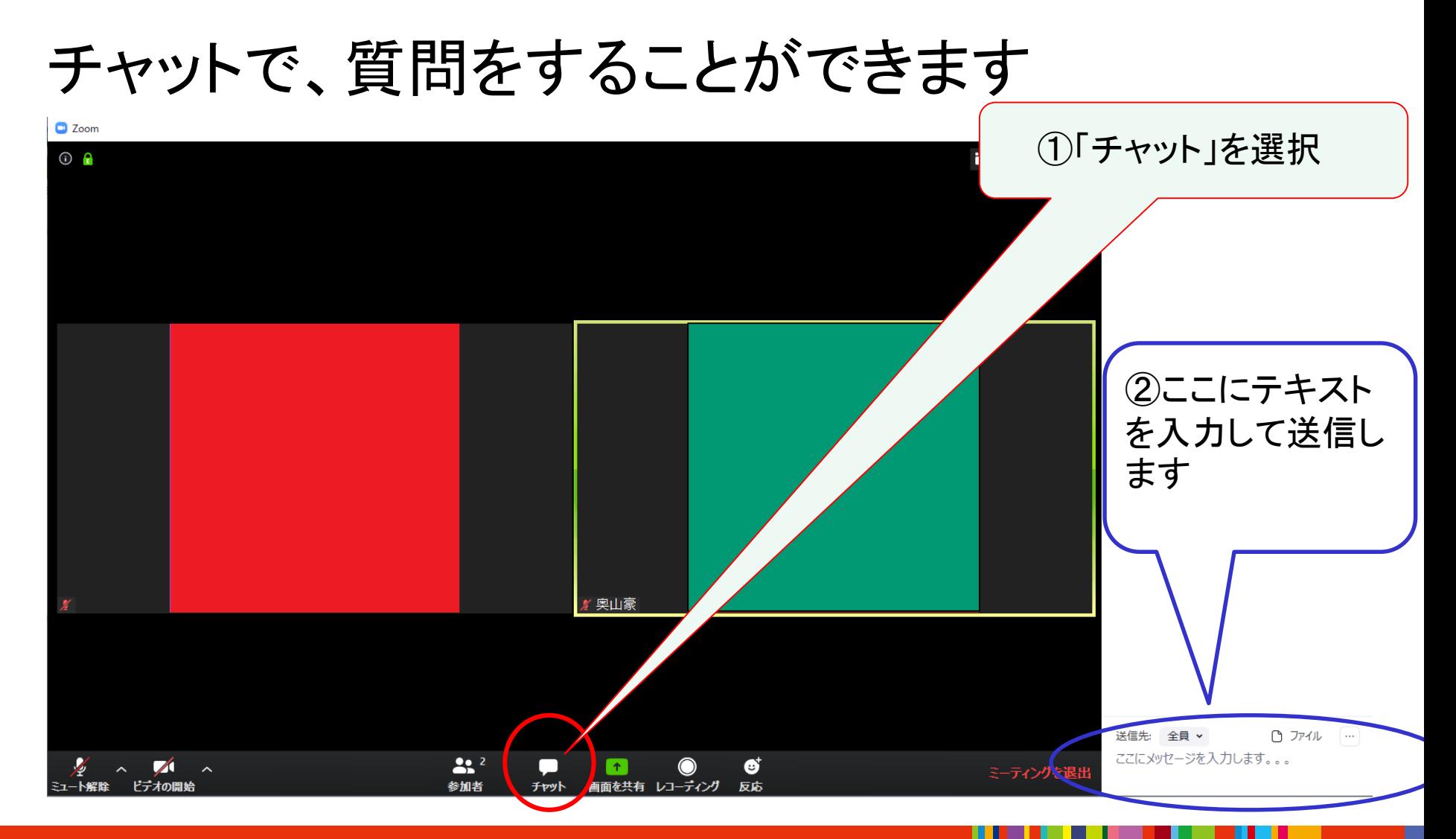

ミーティング中では

今後、何か不具合や、質問がある場合は、チャット で発言してください。

発言や質問をする場合はマイクをONにしてから発 言してください。

(※一度に複数のマイクがONになると音声が聞き 取りにくくなりますので、基本はミュートにしてくださ い)

## 質問について

使用方法がわからない場合や接続できない場合 は、札幌協会担当の佐藤までご連絡ください。

メール: makoto-sato@hokkaido-c.ed.jp

電話 : 09013825334

初めての方は戸惑うかもしれませんが、遠慮なく ご連絡ください。